### 广东省名教师、名校(园)长工作室网络空间操作指引

#### 1. 工作室登陆网址

广东省教育资源公共服务平台(zy.gdedu.gov.cn)

#### 2. 账号说明

(1)主持人账号:个人身份证号。

密码:身份证号后 6 位或 12345678。

注意: 如以上方式无法登录,说明是账号没开通,因 为有些主持人的信息提供不完整,请电话 020-84479566 联系省教育技术中心郭锋进行处理。

(2)工作室成员、工作室培养对象、工作室网络学员账号

如工作室成员、工作室培养对象、工作室网络学员没 有账号的找所在学校管理员登陆该学校在广东省平台的学 校账号进入后台进行"新增"账号。

注意:如不清楚学校账号的找上级单位(电教或信息 中心部门)登陆广东省平台,进入后台管理的"用户管理 子系统"对学校进行账号创建。所有账号遵循一级开通一 级、一级管理一级的原则。

(3)单位调动如何更改?

如果单位发生调动,在省平台登陆个人账号,进入账 户管理,如下图:

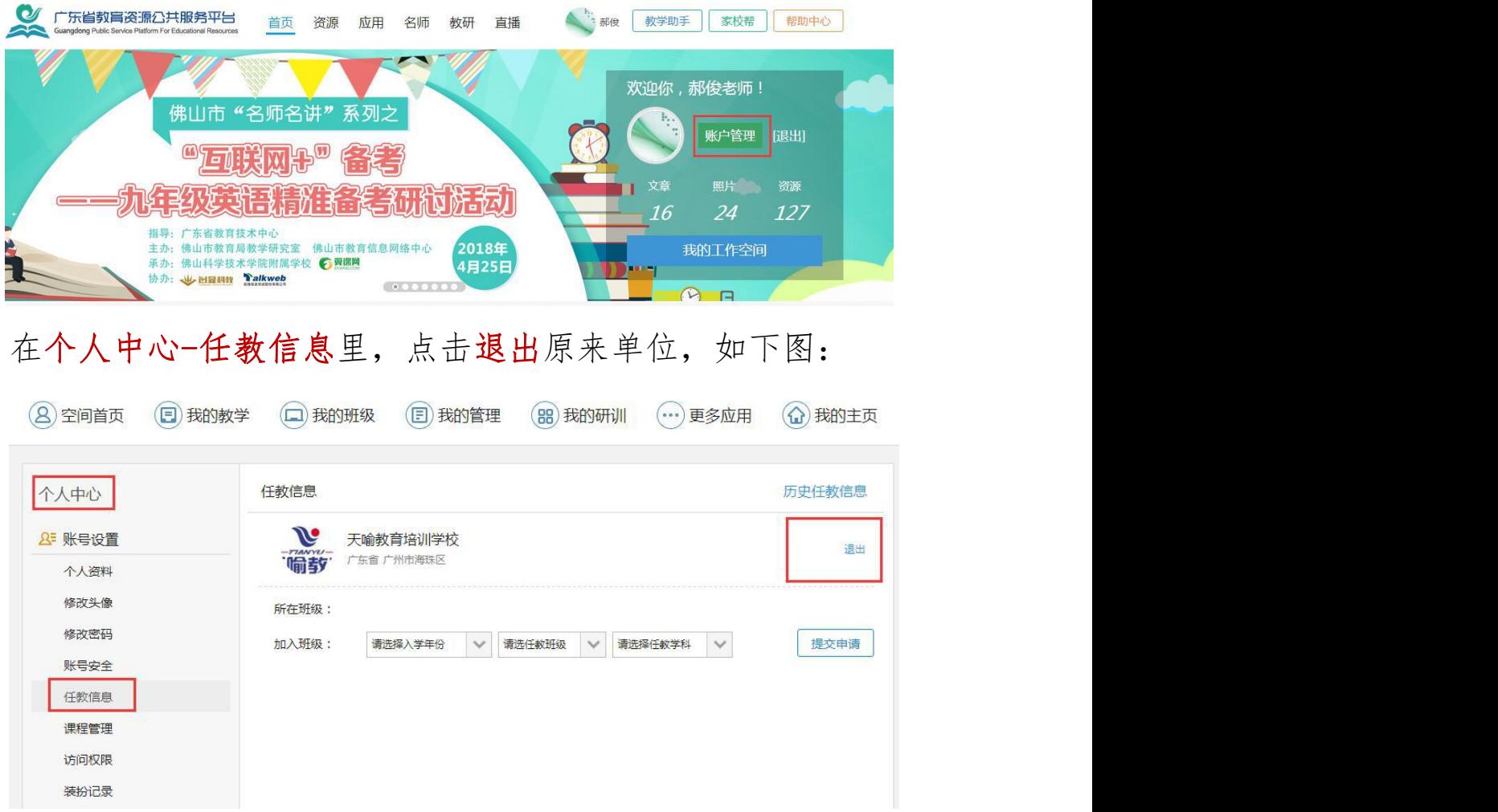

# 退出之后再申请加入新的单位,如下图:

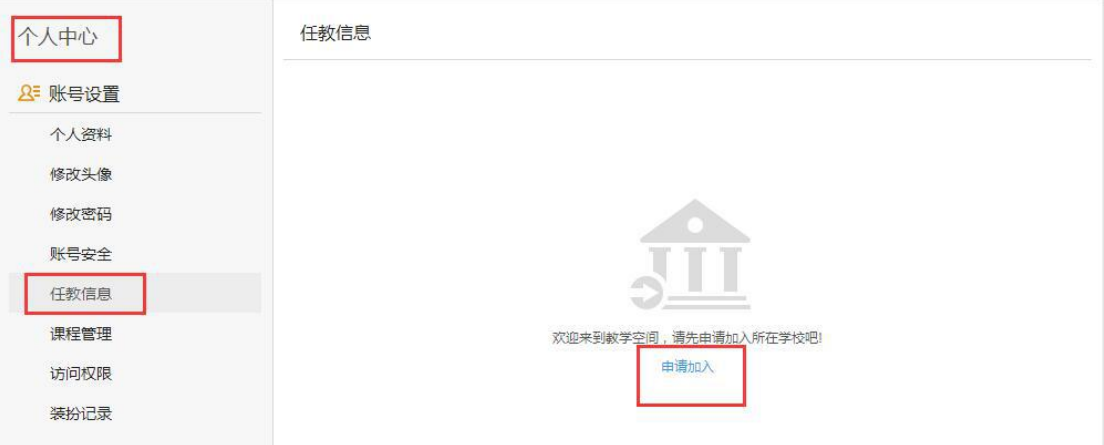

# 3. 如何进入工作室

登陆省平台首页,空间登陆处输入账号,点"名师"模块, 如下图:

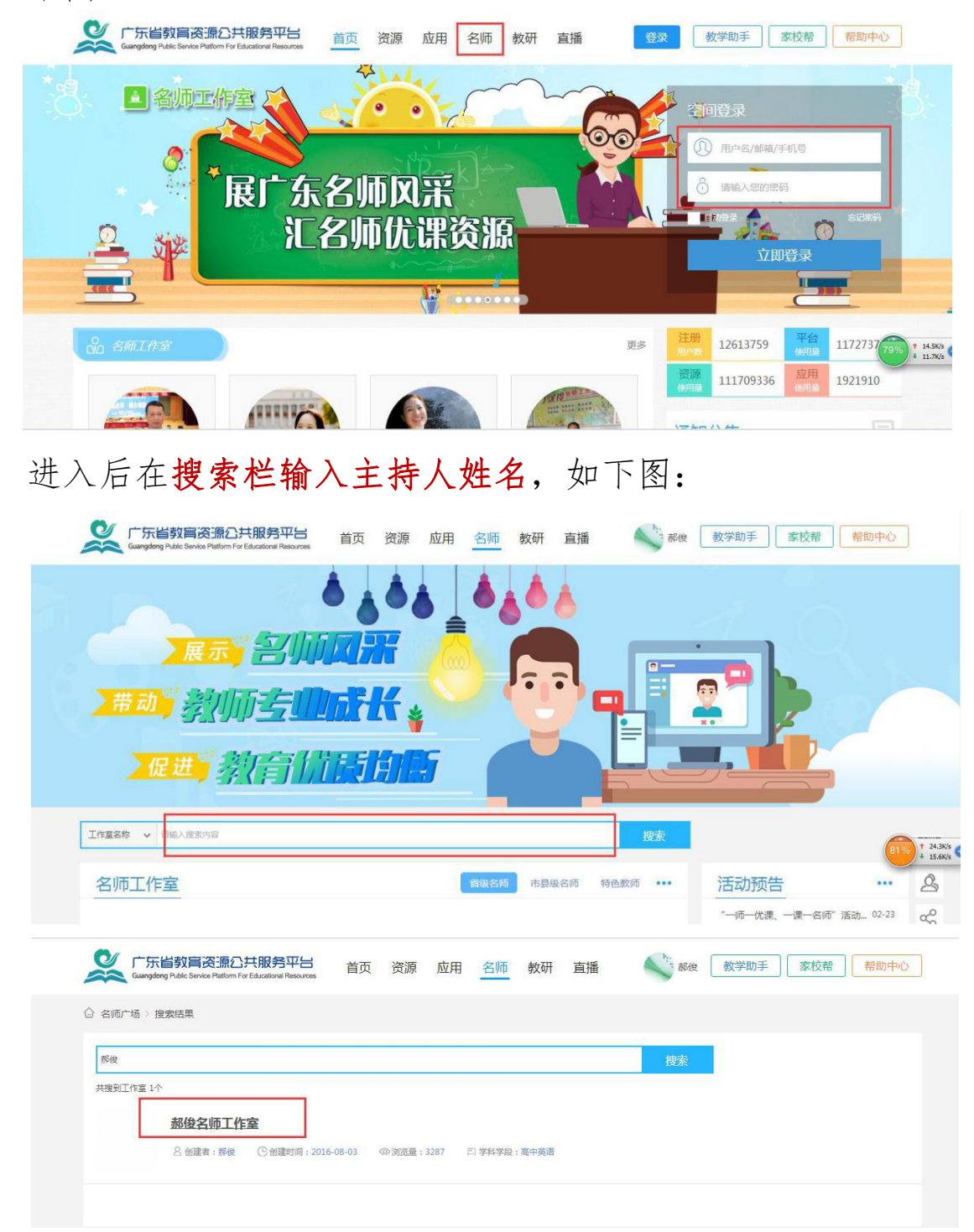

搜出工作室后,点击进入工作室节节" 可以进入后台对工作室进行装扮、可以对各功能进行操作。

### 4. 任务要求

依托广东省教育资源公共服务平台(zy.gdedu.gov.cn) 各名师、名校(园长)对工作室网络空间分步骤、循序渐进 的进行建设。具体任务如下:

### (一)账号开通

为工作室的工作室成员、工作室培养对象、工作室网络 学员在广东省平台上开通账号。

1. 工作室成员

给工作室助手 2 人、高校专家 1 人、教研员 1 人、技术 专家 1 人,共计 5 人开通账号。

2. 工作室培养对象

(1) 给每个名教师工作室每周期培养的 8-10 名骨干教师 开通账号;

(2) 给每个名校(园)长工作室每周期培养的 5 名骨干校 (园)长开通账号。

3. 工作室网络学员

(1) 给每个名教师工作室每周期辐射带动的不少于 100 人 的网络学员开通账号:

(2) 给每个名校(园)长工作室每周期辐射带动的不少于 50 人的网络学员开通账号。

## (二) 网络空间信息完善

1. 主持人任务

(1) 主持人完善工作室简介、所教学科、所评职称、 所在单位、上传工作室图像;

(2) 主持人邀请工作室成员、工作室培养对象、工作 室网络学员加入工作室。

工作室成员、工作室培养对象、工作室网络学员如何 加入工作室?

第一步:工作室成员、工作室培养对象、工作室网络学员 在省平台名师模块搜索栏输入要加入的工作室名称,进入 工作室,首页有"申请加入工作室"。如下图:

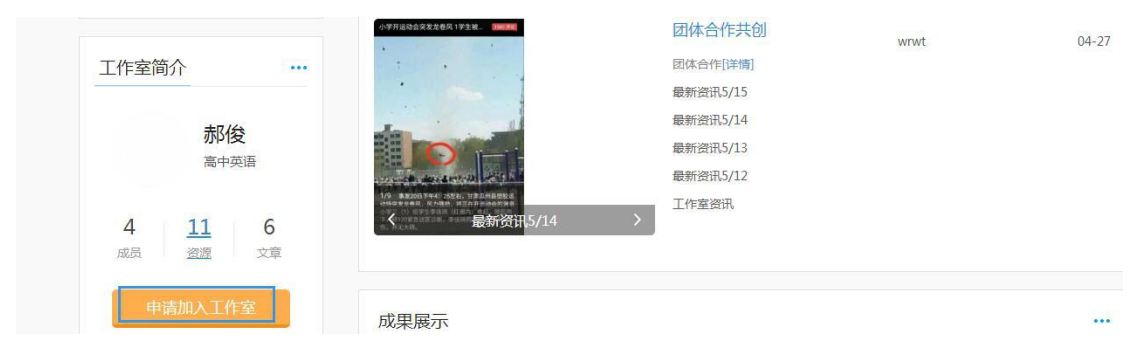

第二步:主持人在工作室管理后台的"用户管理-成员审核" 里对申请加入的成员、学员进行审核。如下图:

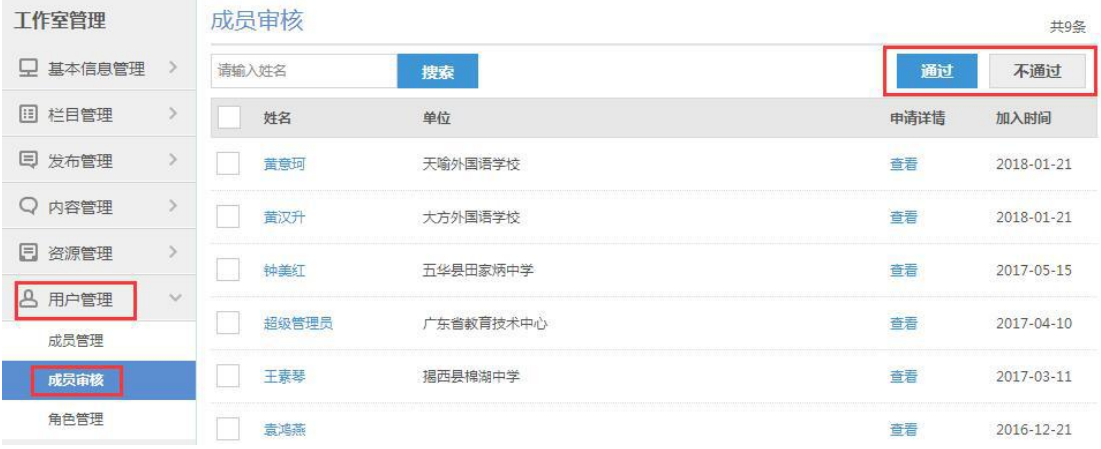

2. 工作室成员、工作室培养对象、工作室网络学员任务 (1) 登陆省平台进入空间的个人中心完善个人资料、进 行头像上传。